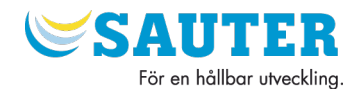

# CALEC ST / CALEC ST Flow

# Installationsanvisning &

Användarmanual

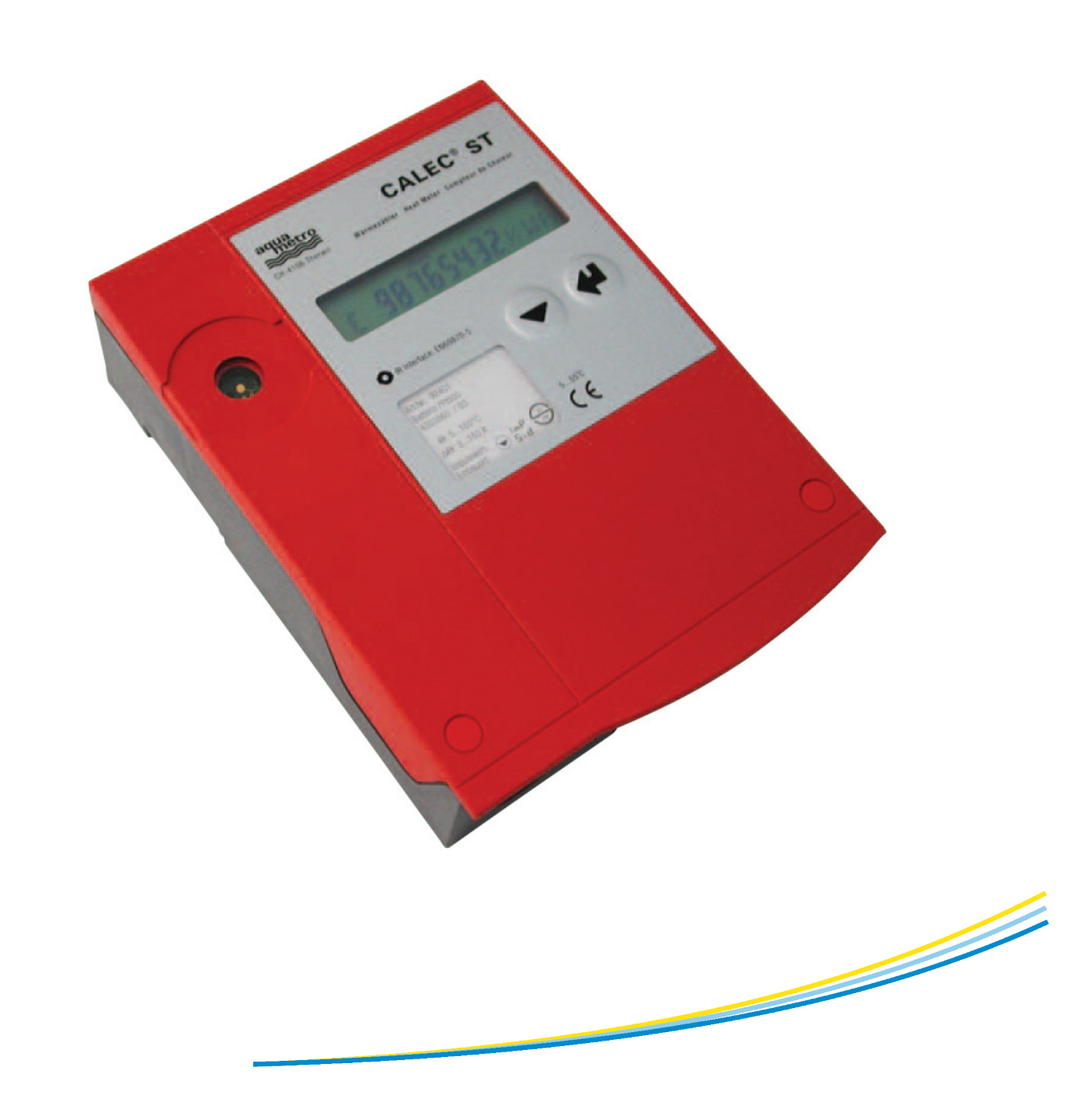

 2 Gratulerar till ert val av integreringsverk. Läs instruktionerna noga för att få ut mesta möjliga av det.

### 1 Användningsområde

Calec ST är et integreringsverk att användas i torra invändiga lokaler. Det får inte användas i ATEX-klassade platser eller placeras i kontakt med vatten eller andra vätskor.

# 2 Säkerhetsföreskrifter, 230 VAC matade enheter

Arbete med starkströmskretsar (> 24 VAC eller > 42 VDC) får endast göras av auktoriserad personal. Matningen får endast anslutas till plint L och N. Alla andra plintar kan vara förknippade med livsfara. Enheten kan även skadas.

Nätspänning måste vara till samma krets som levererar värme eller kyla eller annars en separat säkrad krets. Nätspänningen till enheten får inte vara skild från värme eller kylan med hjälp av en kontakt eller brytare.

### 3 Innehållsförteckning

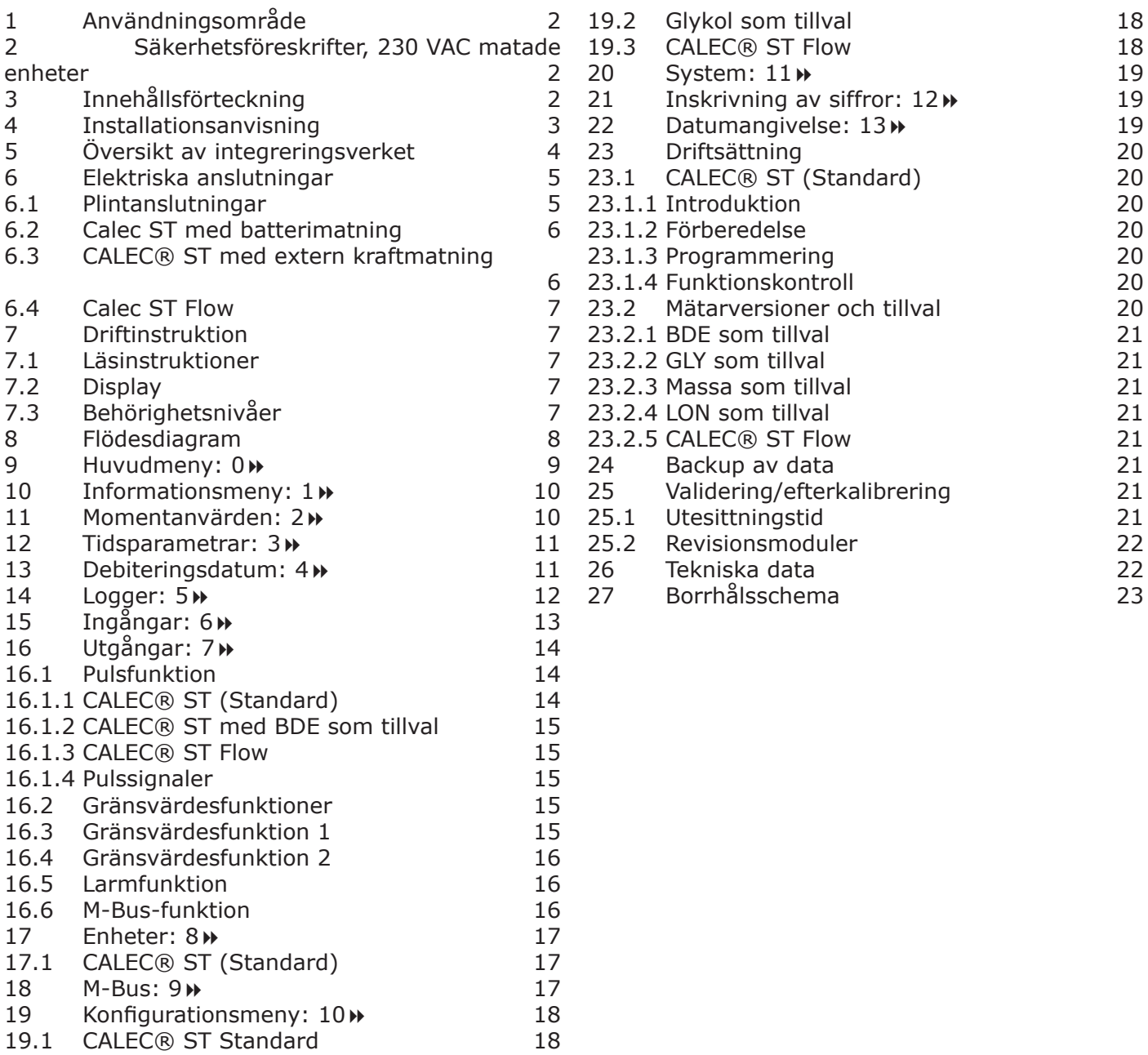

# 4 Installationsanvisning

Installationen får endast utföras av auktoriserade experter i enlighet med gällande bestämmelser (EN1434 Del 6 regler och rekommendationer för installation och drift) och/eller rekommendationerna i specialiserade organisationer (t.ex. AGFW serien Regler för fjärrvärme)

#### **Viktigt:**

Integreringsverket, temperaturgivarna och flödesmätaren i en mätpunkt justeras för att vara förenliga med varandra och bör inte ersättas. Verifierade instrument förseglas. Dessa förseglingar bör inte vara skadade eller trasiga på något sätt.

Nödvändiga verktyg och montageutrustning Öppnad kapsling

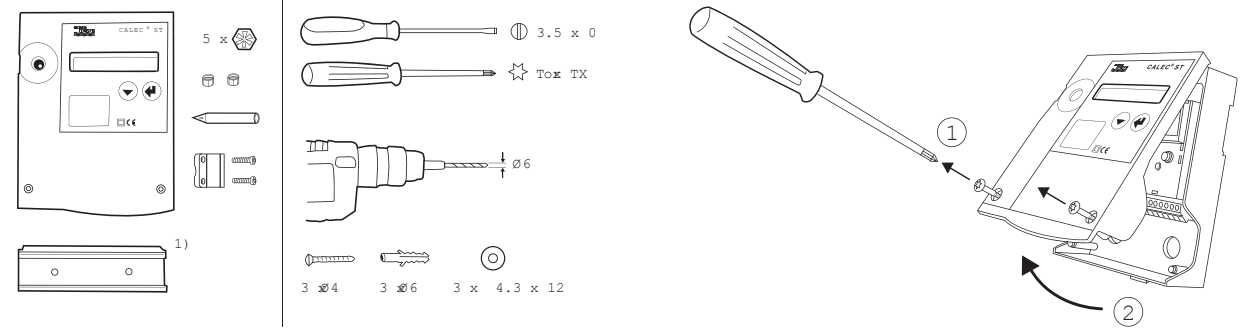

Montage på DIN-skena Montage på vägg

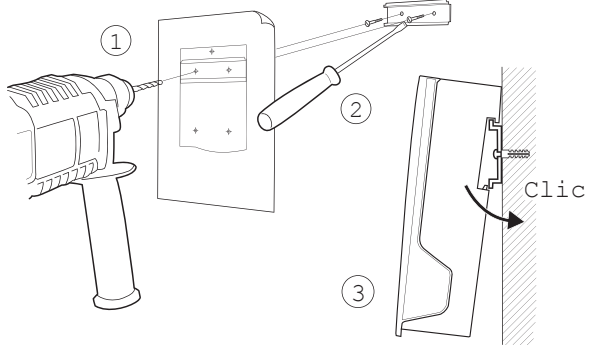

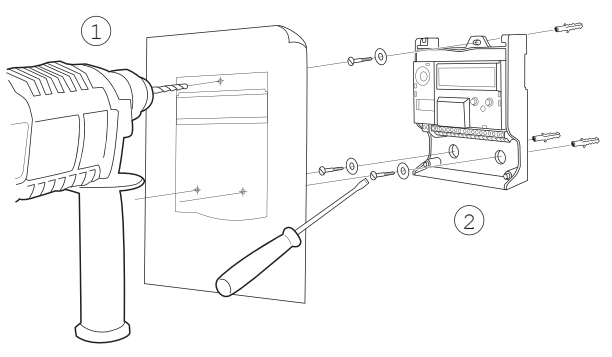

Elektriskt anslutningsschema, and anslut signalkabel se insidan av locket

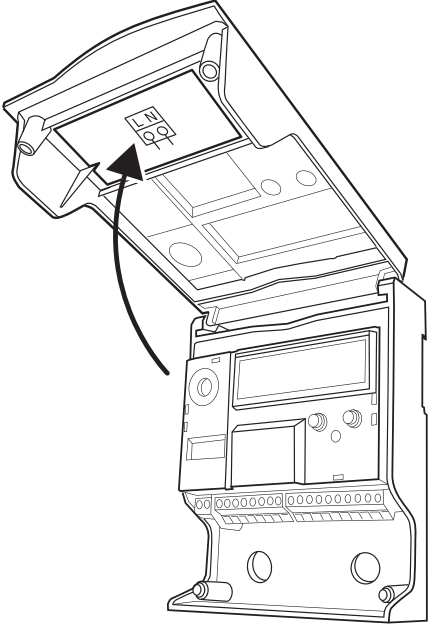

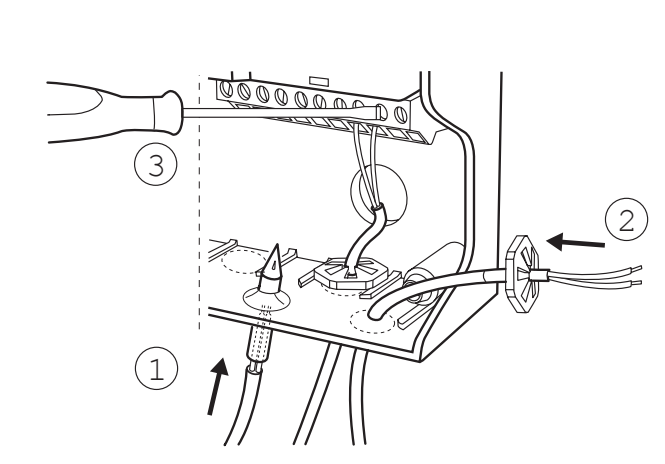

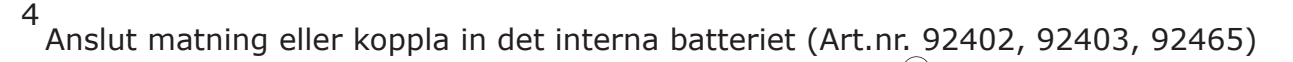

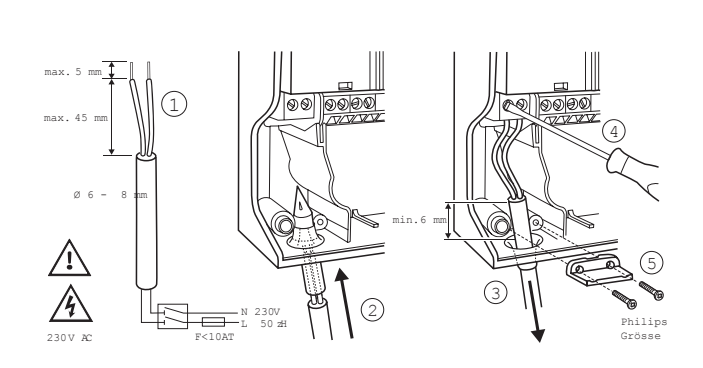

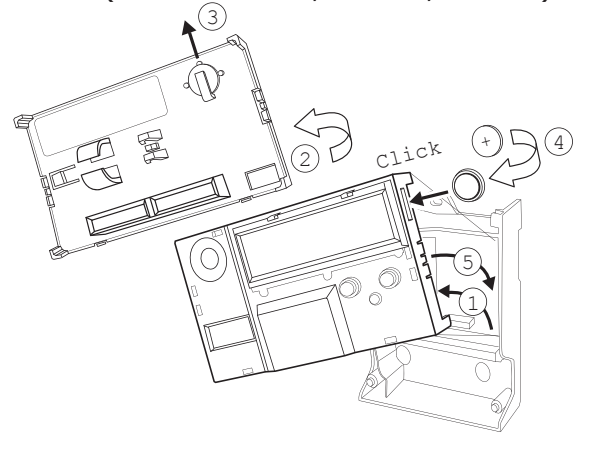

#### Stäng locket

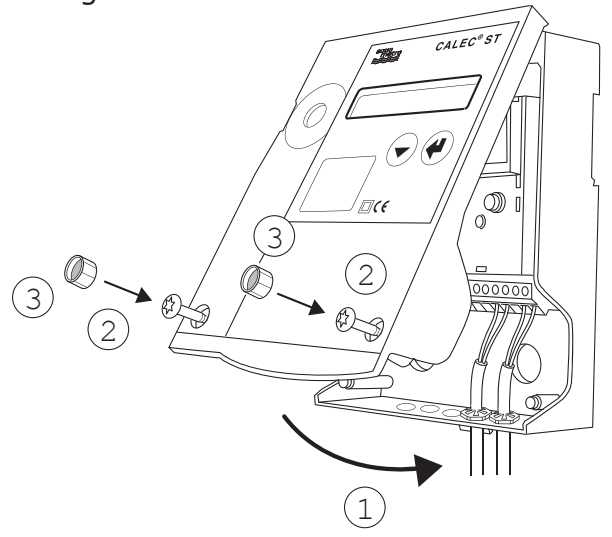

# 5 Översikt av integreringsverket

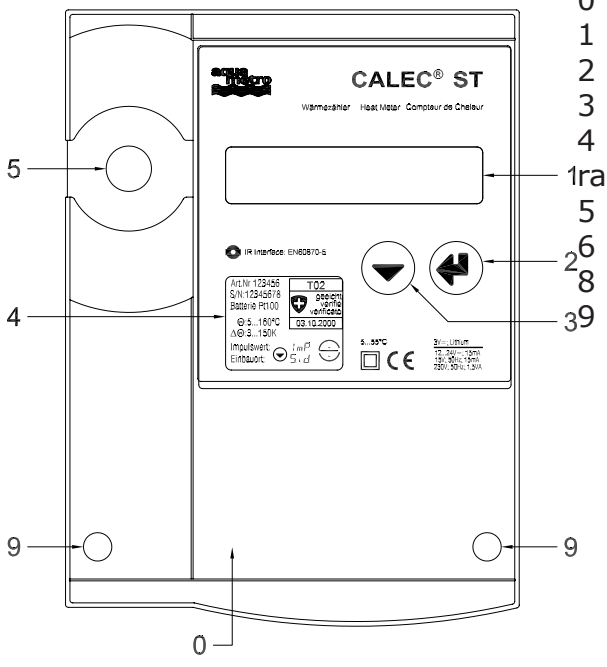

- 0 Lock
- 1 LCD-display
- 2 Enter-knapp
- 3 Steg-knapp
- 4 Synglas (med kalibreringsmärke om den är verifie-
- rad)
	- 5 Optiskt M-bus-interface
- <sub>2</sub>6 Servicenyckel
- $\overleftrightarrow{8}$  Namnskyld på integreringsverk
- 39 Skruvar

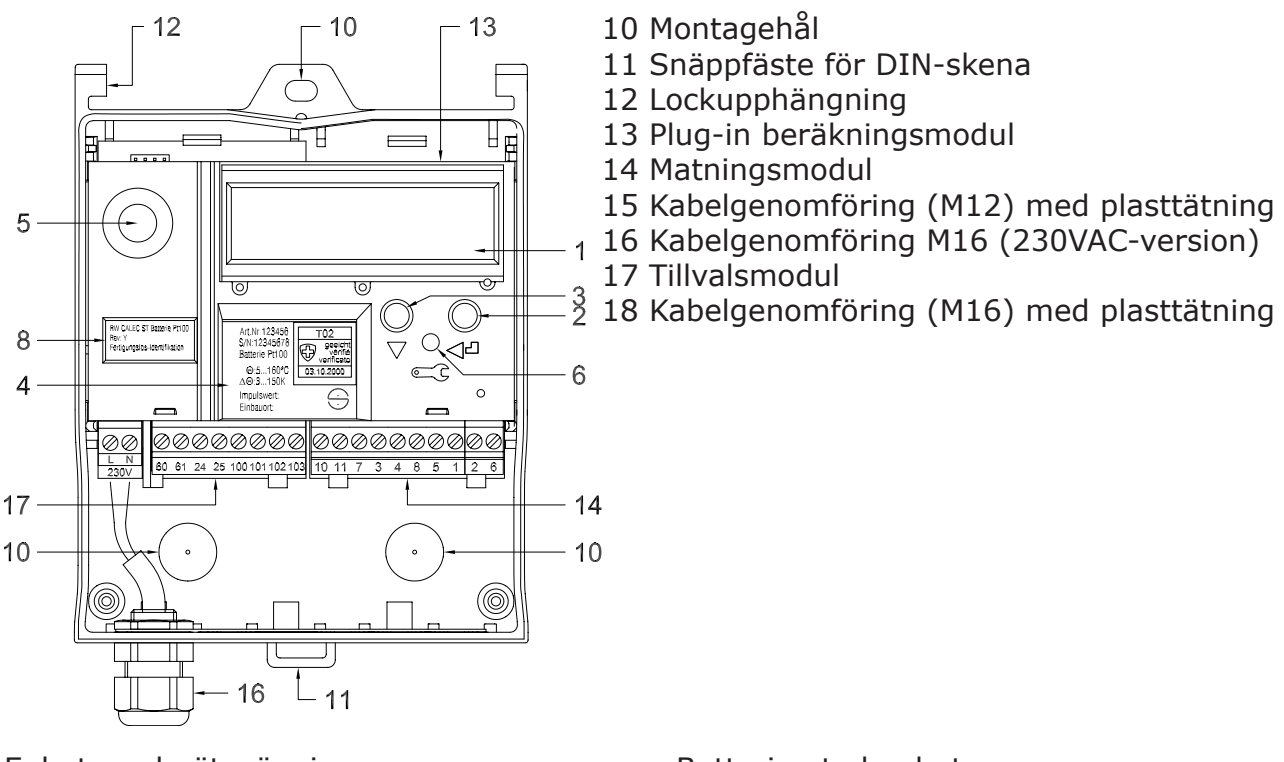

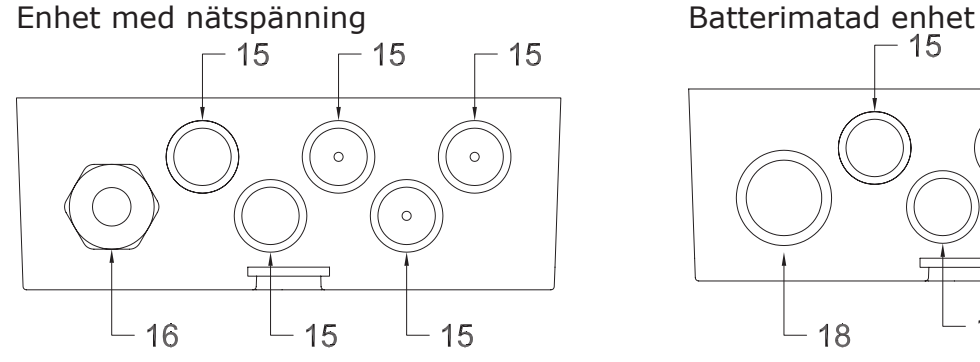

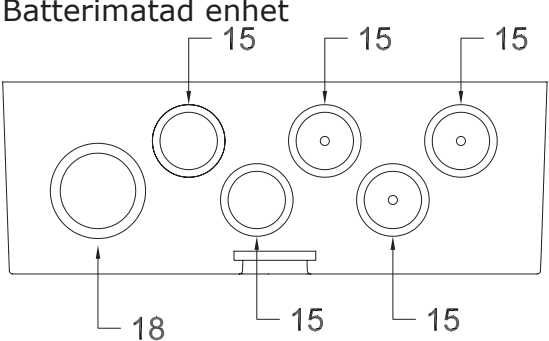

# 6 Elektriska anslutningar

### *6.1 Plintanslutningar*

Detta schema visar vanliga moduler och deras anslutningsplintar

- A: Standardmodul: plintblock a
- B: Plug-in beräkningsmodul
- C: Tillvalsmodul #1: plintblock c
- D: Tillvalsmodul #2: plintblock d

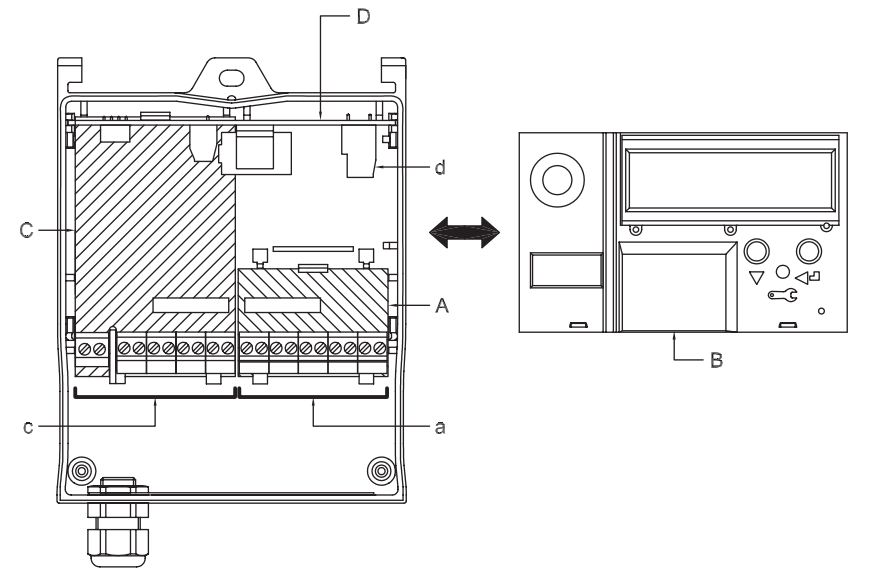

Grundenhet utan tillvalsmoduler ...med utgångskort put indan utput:  $\mathcal{V}$  $\frac{2}{3}$   $\frac{3}{2}$   $\frac{3}{2}$  ji ee ii ...med M-bus-kort ...med M-buskort #2 vid batteridrift 口面调调 Ră ș  $\frac{1}{\sqrt{2}}$  $\sqrt{31}$ 

 $+92435$   $+92435$ 

### *6.3 CALEC® ST med extern kraftmatning*

Denna version kan levereras med följande matningsspänning:

- 230 VAC till plint L, N ...eller...
- 15 VAC alt. 12…24 VDC till plint 60, 61

Grundenhet med matningskort ...med M-bus-kort

| $\overline{N}$<br>230V | 8<br>6<br>5<br>3         |
|------------------------|--------------------------|
|                        |                          |
|                        | input<br>Cold side<br>я  |
| 230V~<br>N             | Hot side<br>Pulse i<br>я |

92402 / 92403 / 93177 +92499

*För elektriska anslutningar till analoga utgångskortet, se separat dokumentation.*

**DED** with with ...med 24VAC, LON-kort och pulser +92500

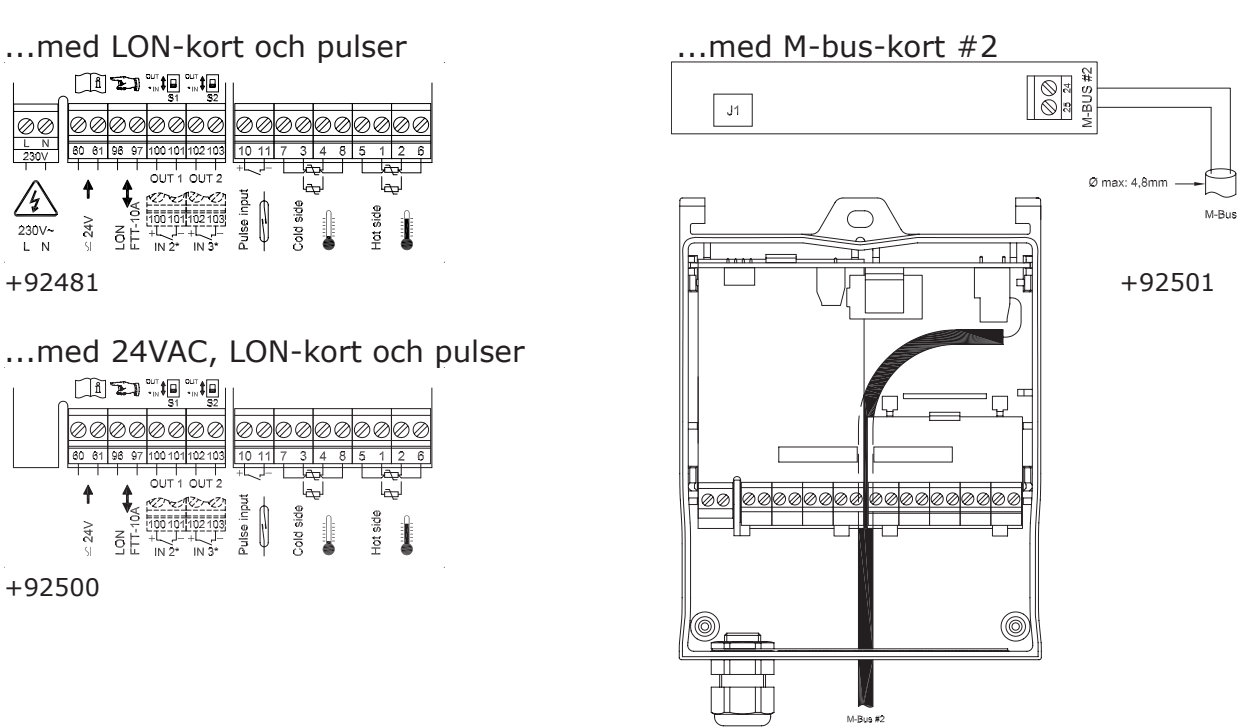

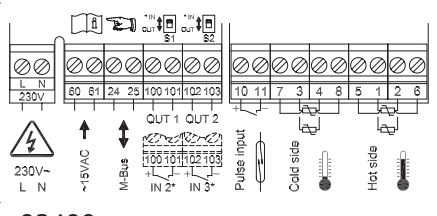

Ø max: 4,8mm

### *6.4 Calec ST Flow*

Det är inga temperaturgivare anslutna när man använder CALEC ST som flödesmätare. Alla anslutningar i plintblock c och d är för energimätning och används därmed inte.

Grundenhet utan tillvalsmoduler

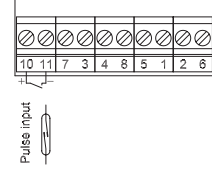

92525 / 92465

# 7 Driftinstruktion

# *7.1 Läsinstruktioner*

Överblick av enhet och display Flödesdiagram Beskrivning av handhavande efter respektive del i flödesdiagrammet. Referens med antal sökord Exempel: 6>INPUTS / Nr1/ ImP

### *7.2 Display*

1 Navigation, 3 tecken

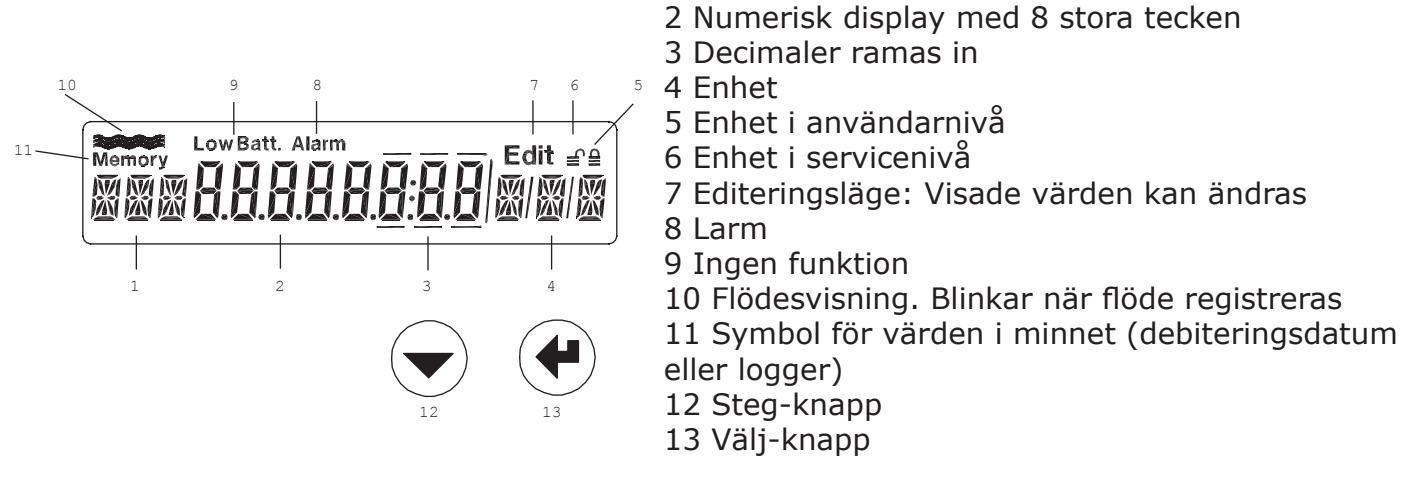

# *7.3 Behörighetsnivåer*

Med hjälp av knapparna och displayen kan man ändra alla relevanta värden utan behov av extern utrustning. Parametrarna är uppdelade i tre säkerhetsnivåer. Vilka data som går att ändra beror på vilken säkerhetsnivå man har.

**Användarnivå**: När kapslingen är stängd kan man se alla tillgängliga värden.

**Servicenivå**: Denna nivå aktiveras genom att trycka på service-knappen innanför kapslingen. Det tillåter användaren att se och ändra alla icke-verifierade parametrar.

**Programmeringsnivå**: Denna nivå möjliggör ändring av alla parametrar inklusive verifierade data. Denna nivå kan endast nås genom att bryta förseglingen på beräkningsmodulen. Denna nivå beskrivs inte i denna instruktion.

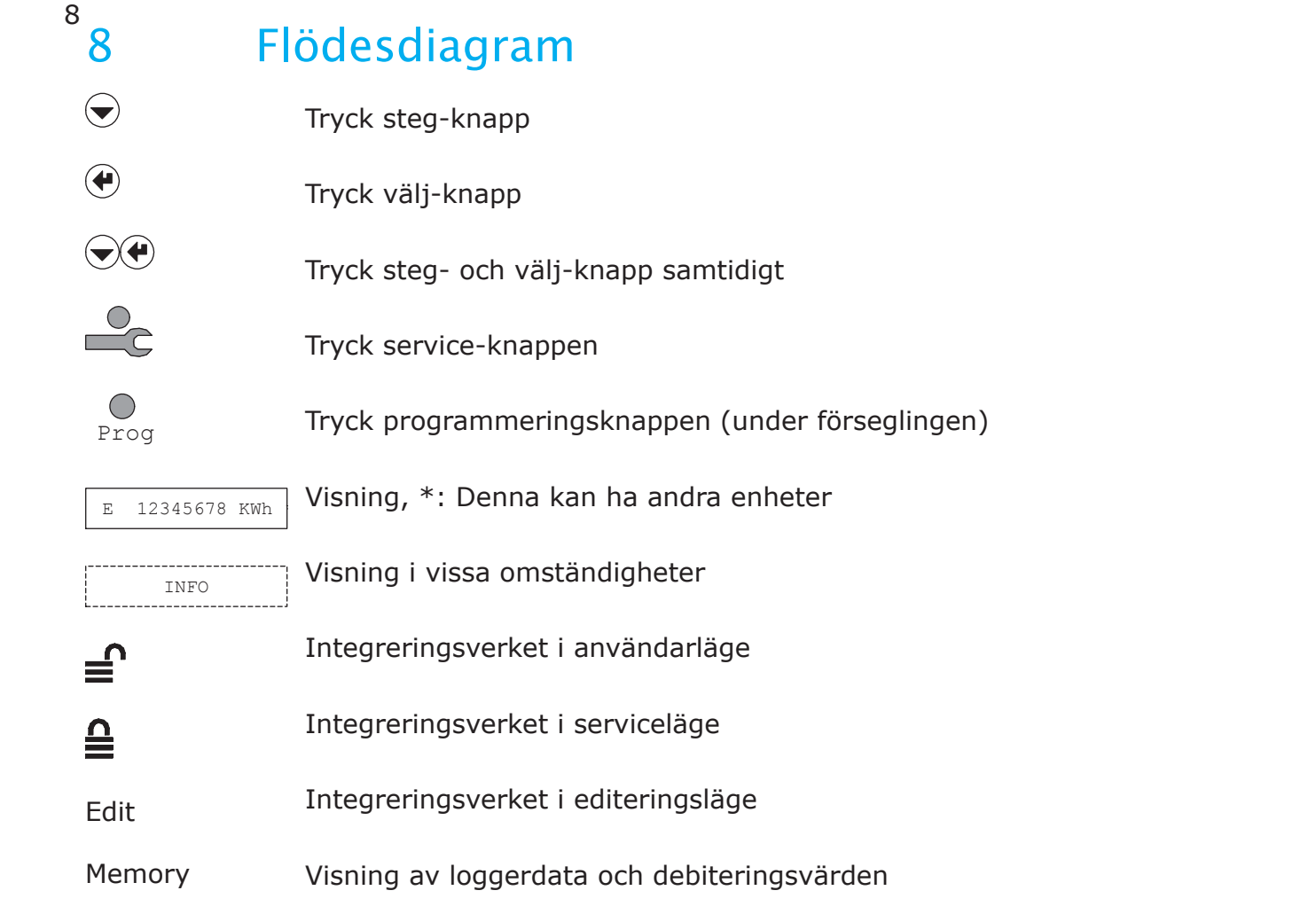

Parameterändringar i serviceläge:

- Tryck service-knappen
- Tryck välj-knappen
- Åtkomst beroende på bestyckning

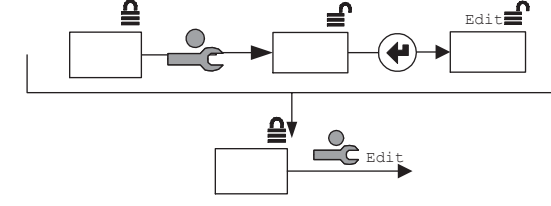

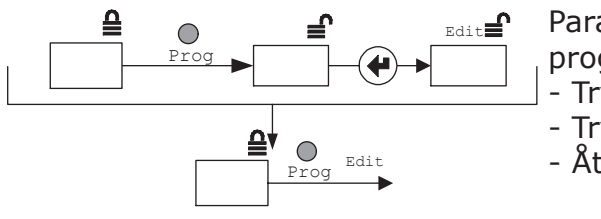

Parameterändringar i

programmeringsläge: - Tryck programmeringsknappen

- Tryck välj-knappen
- Åtkomst beroende på bestyckning

Vänstra bilden: Alternativ menystruktur för specialversion (CALEC® ST BDE) Högra bilden: Normal menystruktur för CALEC® ST

(standardversion)

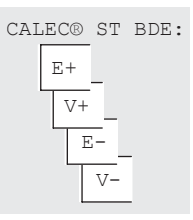

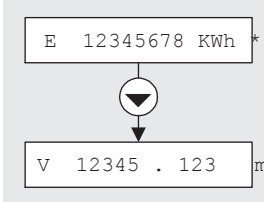

CALEC® ST FLOW:

**P** 0.032 I ligt Memory<br>P

Vänstra bilden: Visningsfönster i specialversion (CALEC® ST FLOW) i exemplet är detta fönster inte åtkom-

Högra bilden: Normalt visningsfönster för CALEC® ST (standardversion)

# 9 Huvudmeny: 0+

Huvudmenyn visar de viktigaste värdena och ger tillträde till de andra menyerna. Mycket noggranna värden visas även när man trycker in bägge knappar samtidigt.

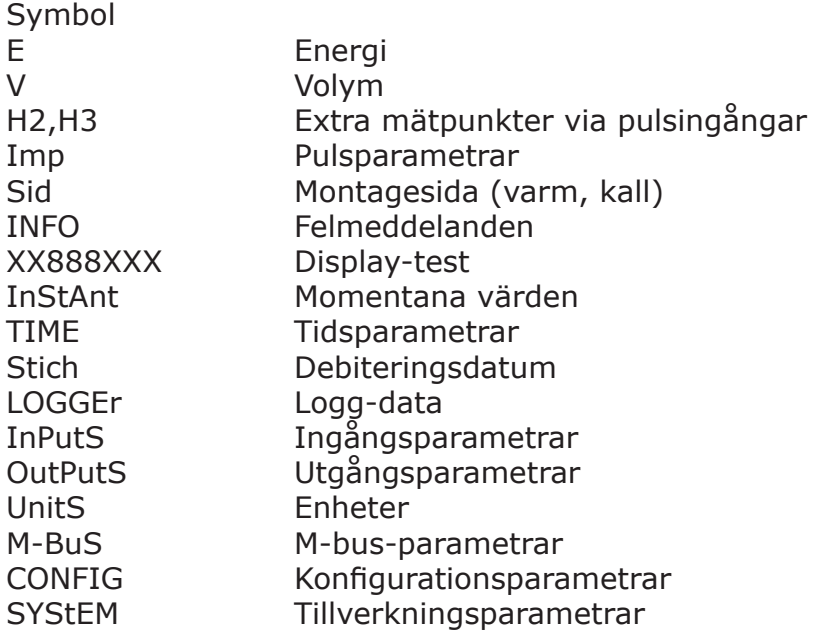

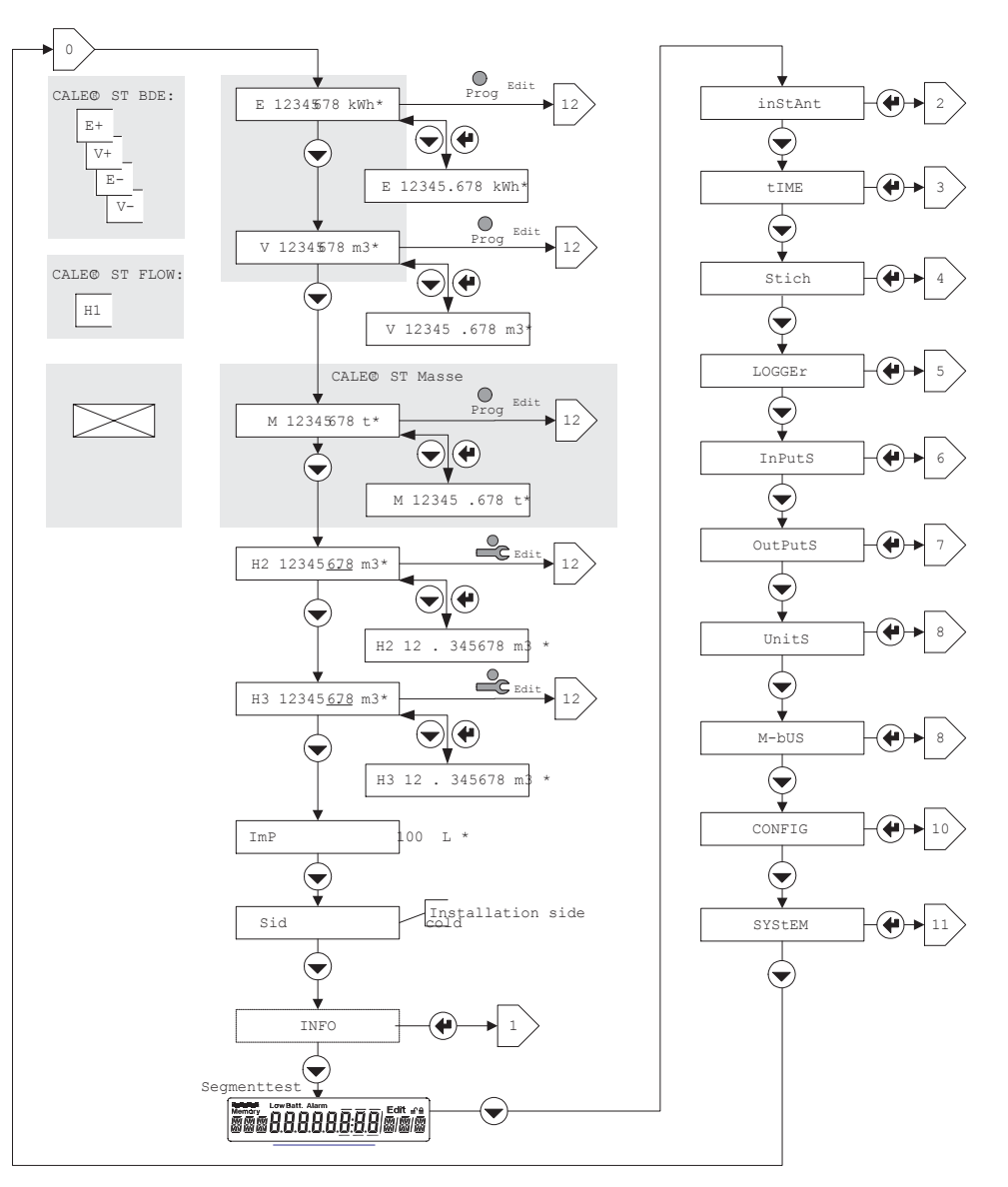

#### 10 10 Informationsmeny: 1

Fel och larm visas i informationsmenyn. Dessa visas bara om de är aktiva.

*th-Error*: Givarfel, varm sida *tc-Error*: Givarfel, kall sida *Syst-Err*: Fel i integreringsverket *th-ALArM*: Temperatur på varm sida utanför mätområde *tc-ALArM*. Temperatur på kall sida utanför mätområde *dt-ALArM*: Temperaturdifferens utanför mätområdet

#### CALEC® ST

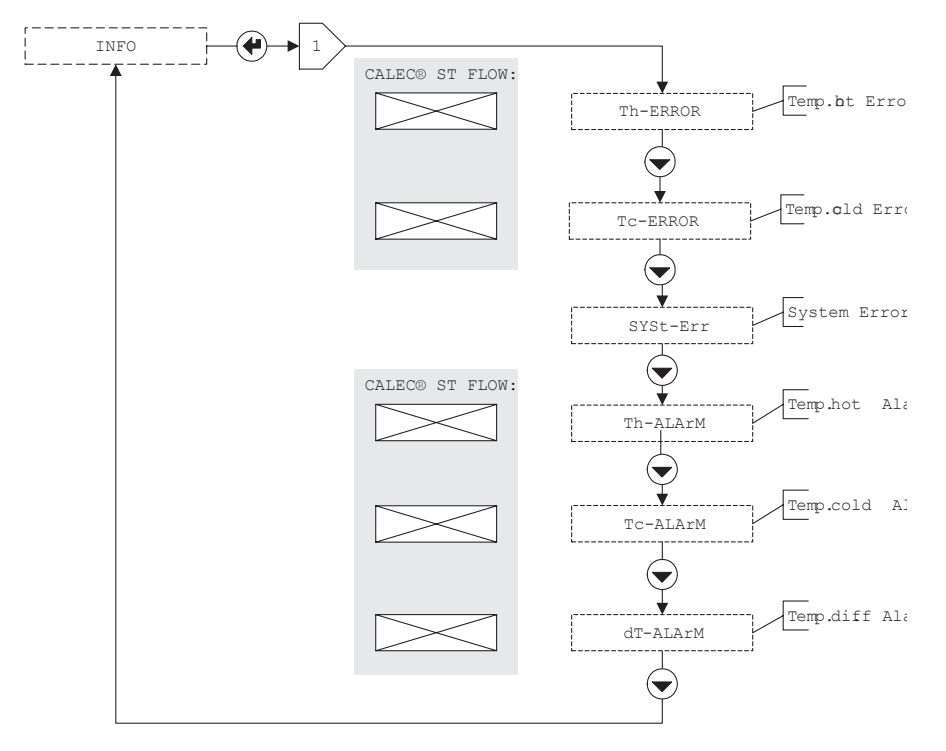

### 11 Momentanvärden: 2<sup>\*</sup>

*Th*: Temperatur, varm sida *Tc*: Temperatur, kall sida *DT*: Temperaturdifferens *P*: Effekt *Q*: Momentanflöde *KF*: K-faktor *DEN*: Densitet på mediet

CALEC® ST

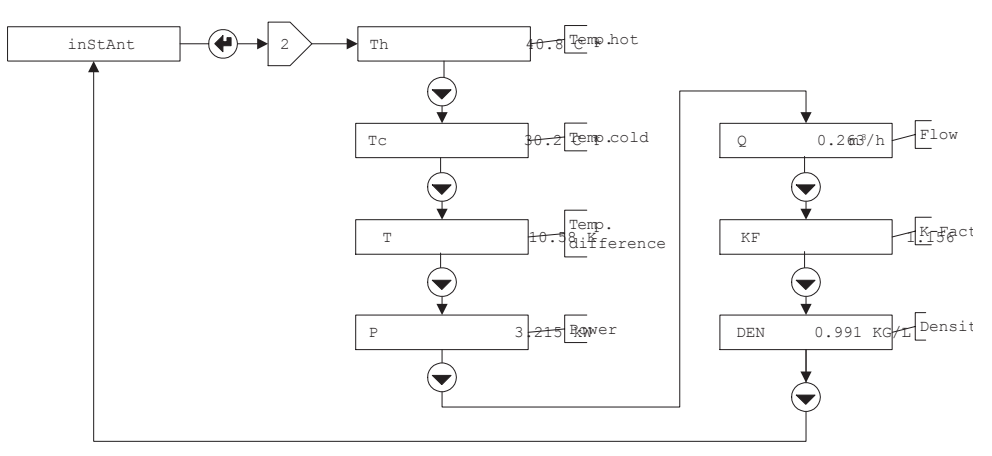

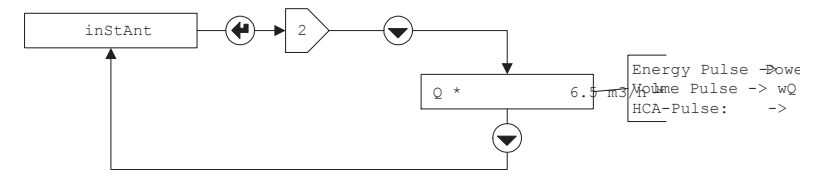

### 12 Tidsparametrar: 3<sup>\*</sup>

*DAT*: Datum *TIM*: Tid *Hr*: Drifttid *Err*: Feltid *SEA*: Sommar- eller vintertid *St1*: Debiteringsdatum 1 *St2*: Debiteringsdatum 2

Två debiteringsdatum kan väljas i CALEC® ST genom att serviceläget är aktiveras snär St1 eller St2 visas i displayen och man trycker på välj-knappen.

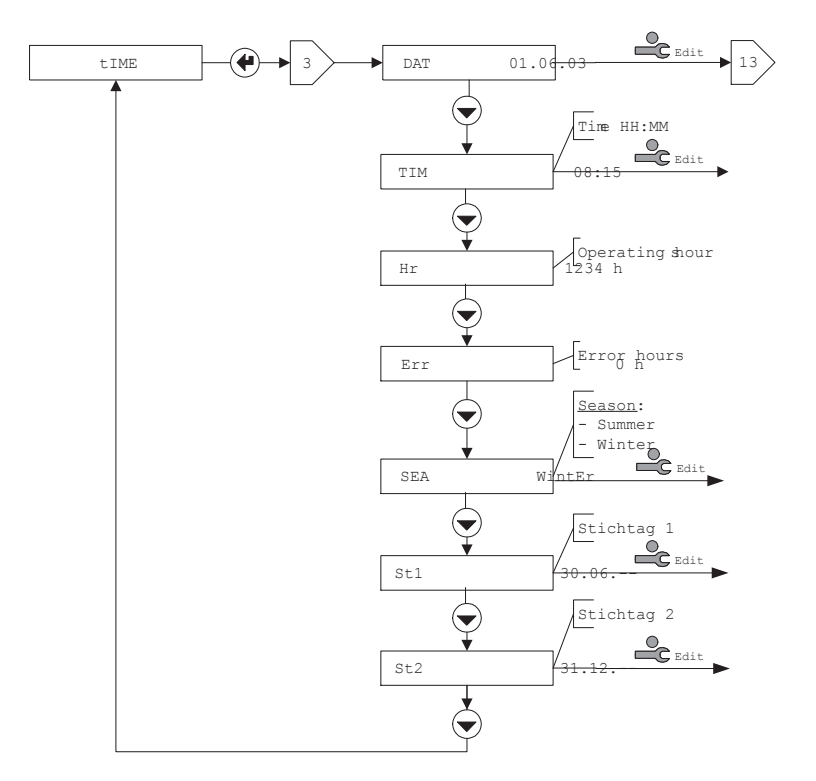

# 13 Debiteringsdatum: 4<sup>\*</sup>

Inställning av debiteringsdatum (nr. 1 eller 2)

*DAT*: Datum för debitering

*E*: Energi vid debiteringsdatum

*V*: Volym vid debiteringsdatum

H2: Summering av extramätare pulsingång 1 vid debiteringsdatum

*H3*: Summering av extramätare pulsingång 2 vid debiteringsdatum

*Err*: Feltid vid debiteringsdatum

**Observera**: Debiteringsdatum kan ställas in i tidsparametermenyn 38.

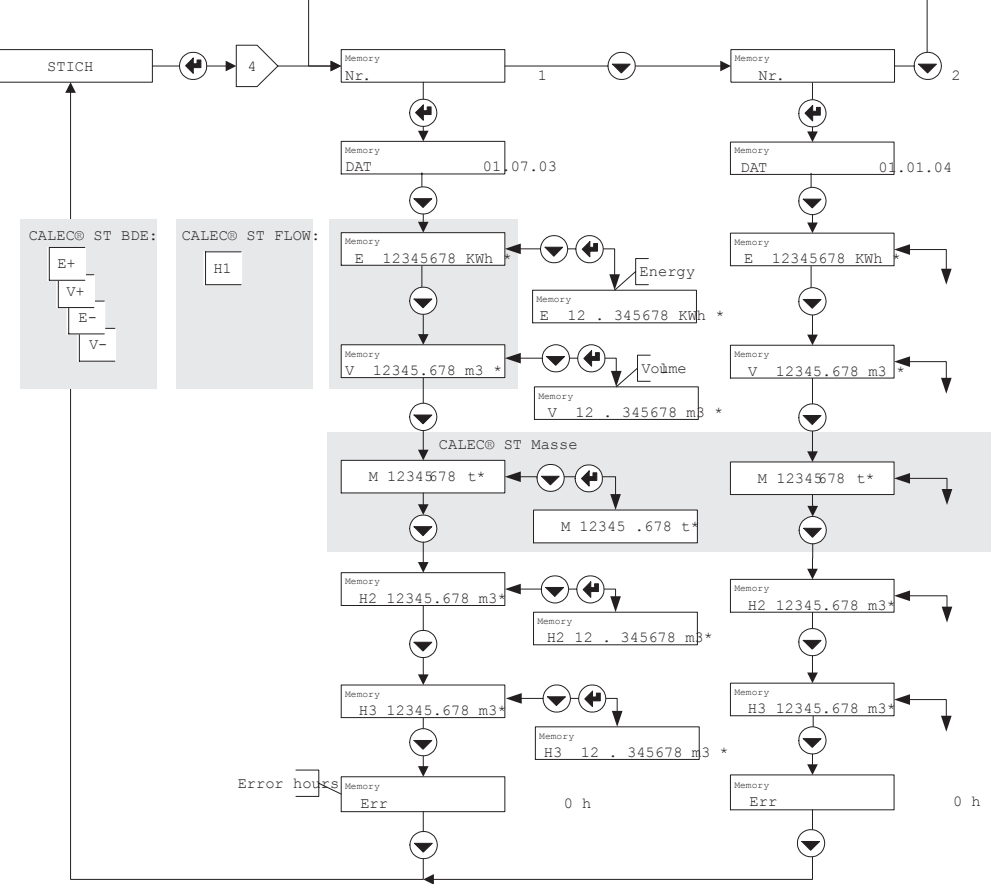

# 14 Logger: 5<sup>\*</sup>

I denna logger sparas värden med det tidsintervall som ställs in i PER (period) i servicenivån.

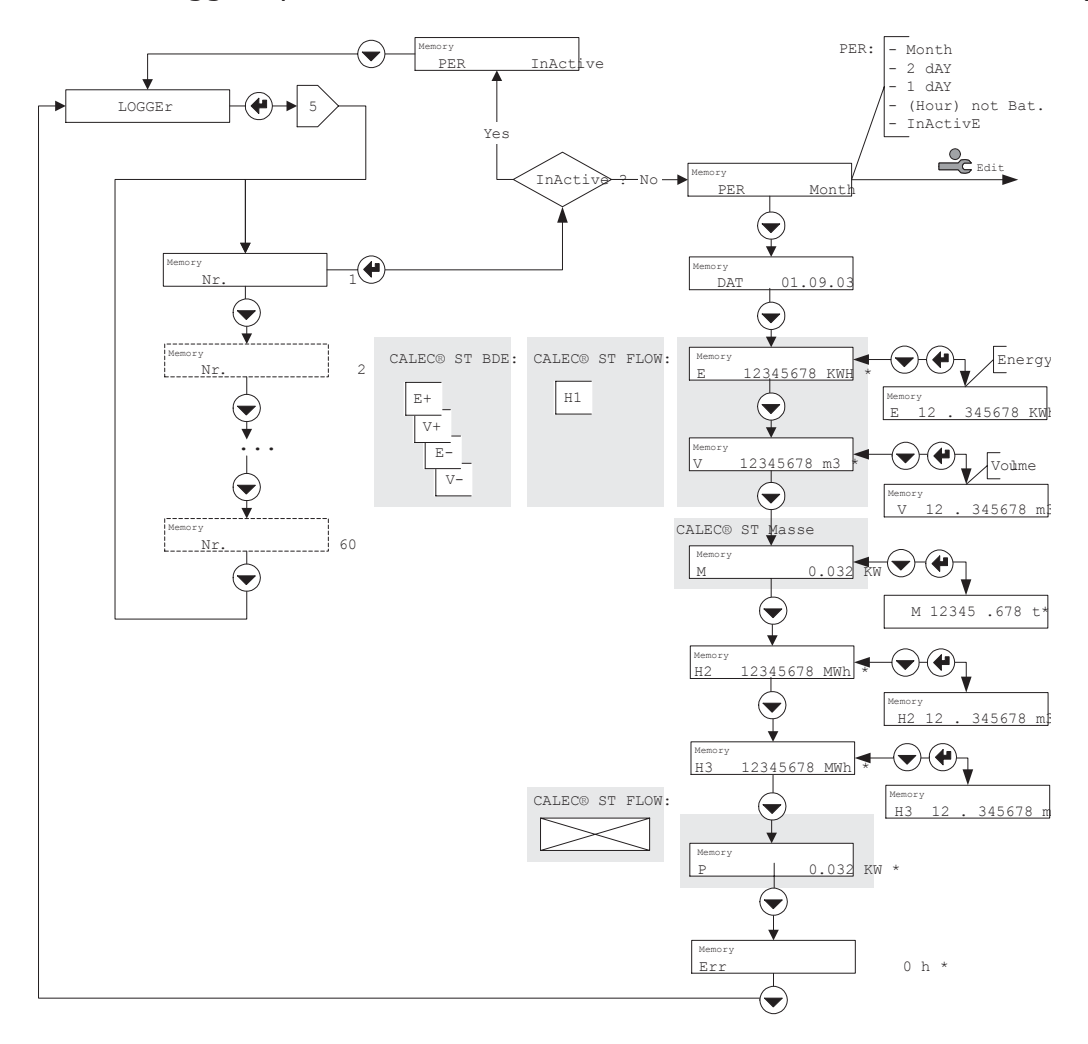

# 15 Ingångar: 6<sup>\*</sup>

Demontera beräkningsmodulen och kontrollera att tillvalsmodul #1 är monterad korrekt samt att microswitchen/arna är i position "In". Ställ in parametrarna för pulsingången. Extraingångarna (nr. 2 och 3) parametriseras i servicenivån.

Ingång nr. 1 kan bara ställas i programmeringsnivån eftersom denna är en verifierad ingång. Denna går alltså bara ändra genom att bryta förseglingen.

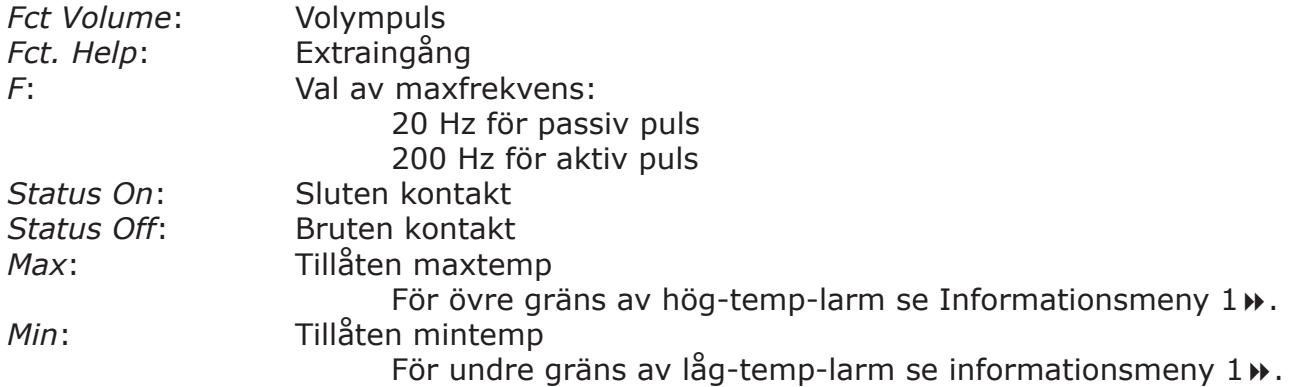

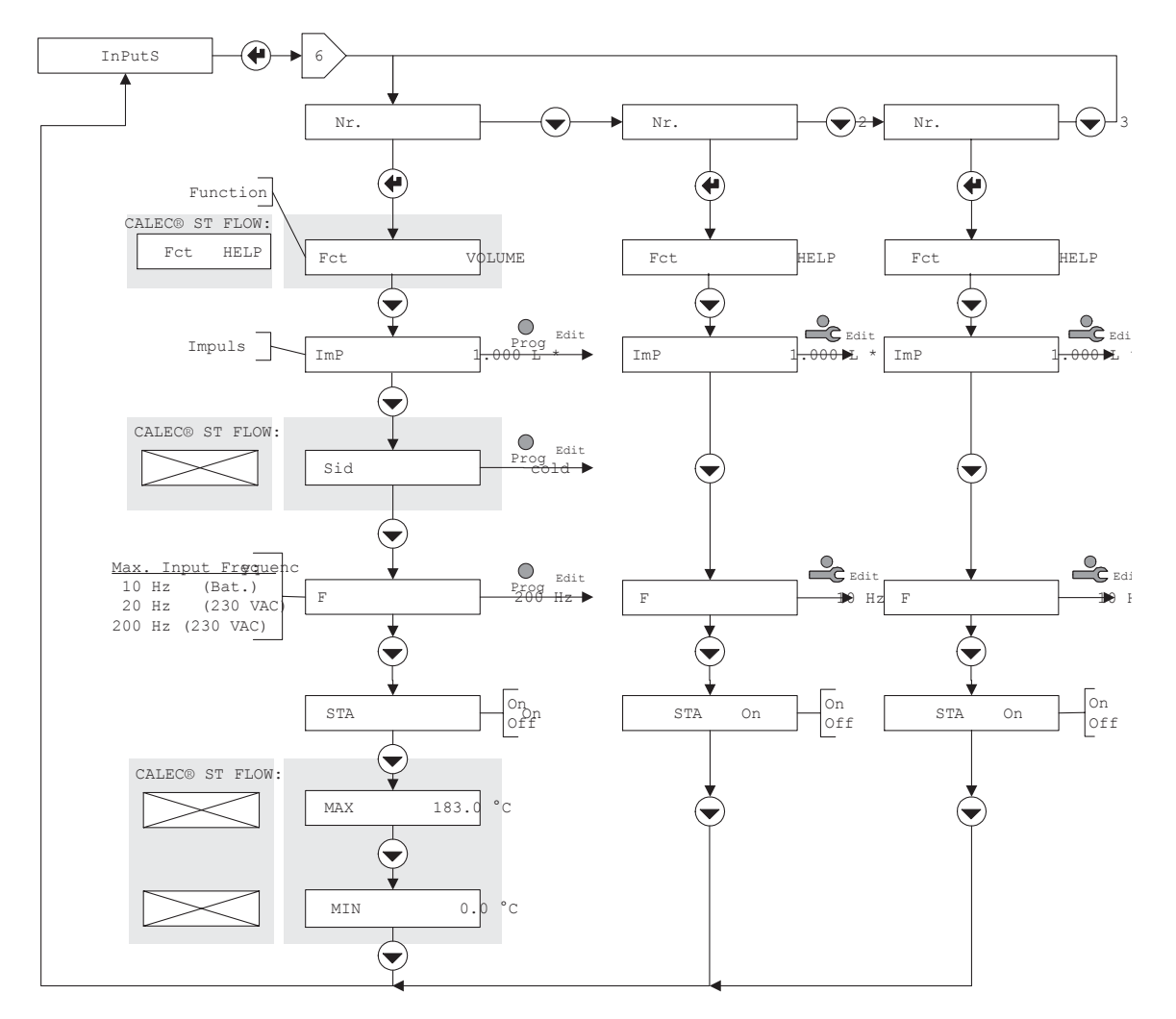

#### 14 16 Utgångar: 7<sup>1</sup>

Demontera beräkningsmodulen och kontrollera att tillvalsmodul #1 är monterad korrekt samt att microswitchen/arna är i position "Out". Ställ in parametrarna för pulsingången. Extraingångarna (nr. 1 och 2) parametriseras i servicenivån.

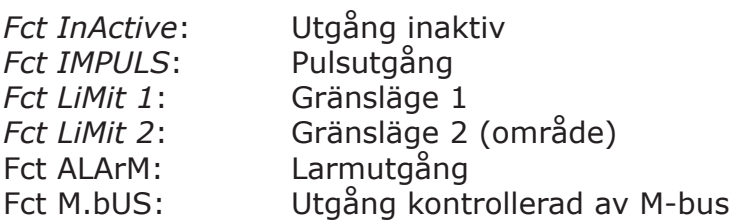

Pulsfunktionen kan definieras generellt: *Act on*: Pulssignal aktiv *Act off*: Pulssignal inaktiv

Läget på pulssignalen syns även i statusfönstret *STA on*: Pulskontakt sluten *STA off*: Pulskontakt bruten

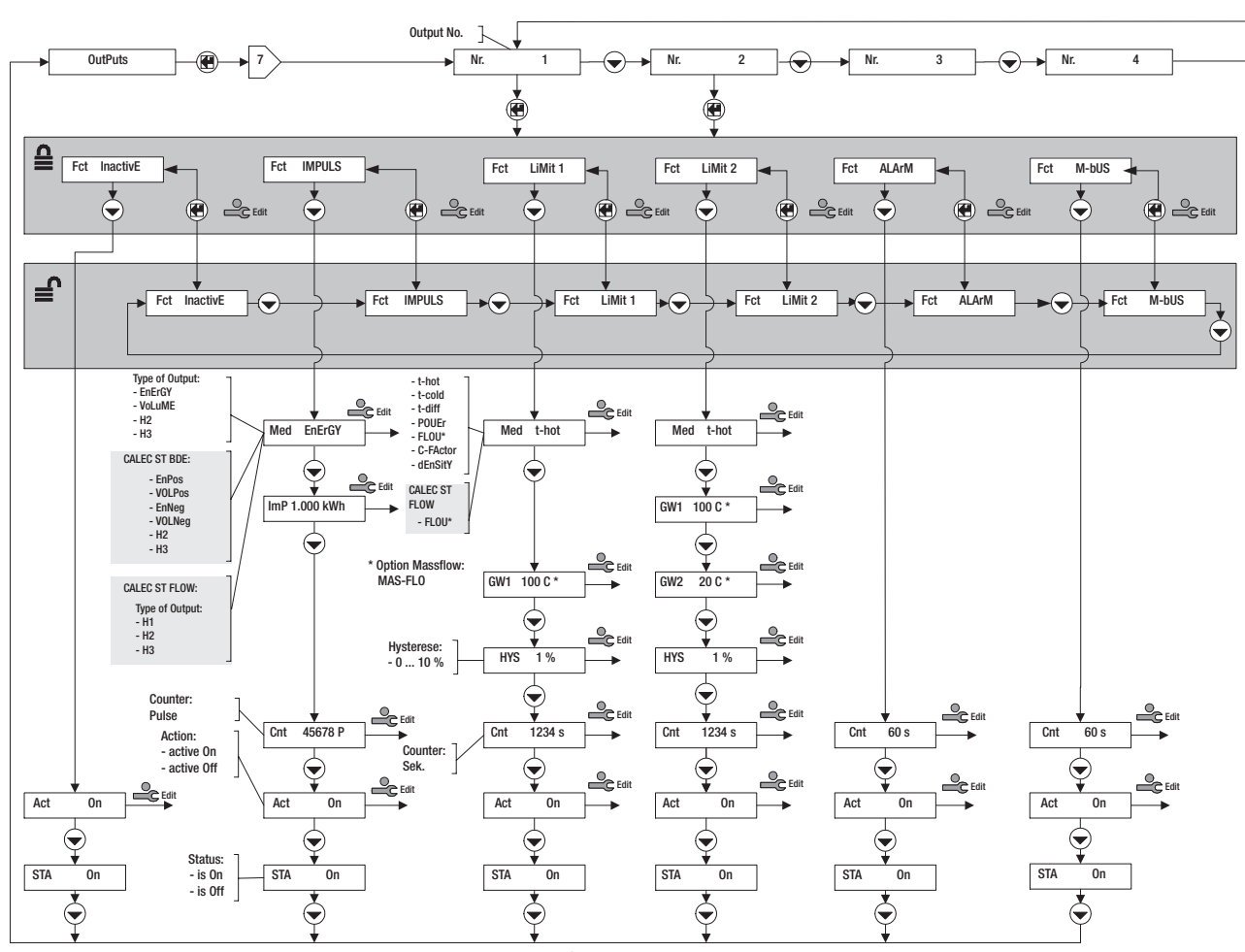

*För parametrisering av de analoga utgångarna (nr 3 och 4), se separat dokumentation "Supplement to MBA CALEC® ST - Art. Nr. 11741" på engelska.*

### *16.1 Pulsfunktion*

#### **16.1.1 CALEC® ST (Standard)**

Följande signaler kan ges som pulser via utgång (parametriseras i servicenivån): *Med EnergY*: Energi, summering *Med Volume*: Volym, summering

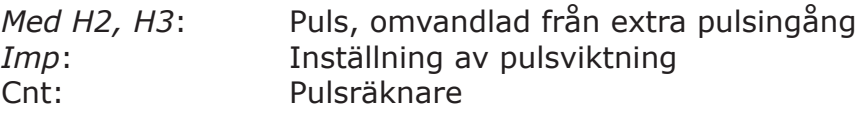

#### **16.1.2 CALEC® ST med BDE som tillval**

Med BDE som tillval (värme/kyla) kan energi eller volym summeras för värme eller för kyla. *Med E+*: Energipuls, värme *Med E-*: Energipuls, kyla<br> *Med V*+: Volympuls, värn

Volympuls, värme

*Med V+*: Volympuls, kyla

De andra värdena överensstämmer med standardversionen.

#### **16.1.3 CALEC® ST Flow**

Summeringen för flödesmätaren fungerar lika en extraingång och visas i displayen: *Med H1, H2, H3*

#### **16.1.4 Pulssignaler**

Pulser ges ut en gång per 20 s. Varje pulslängd är 1 s.

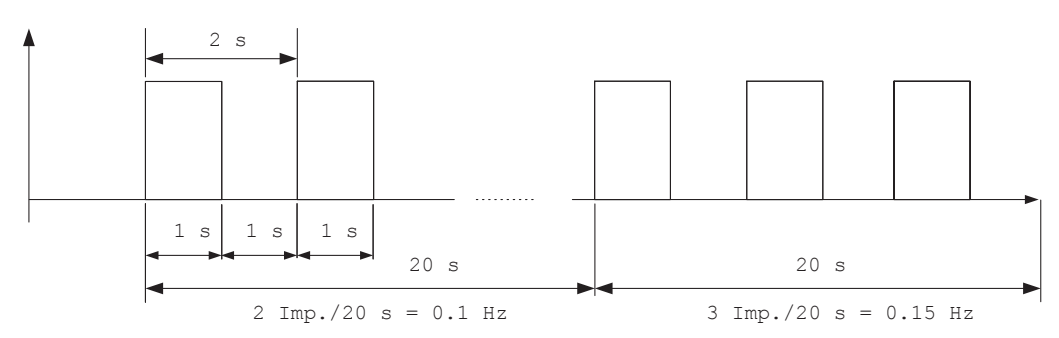

### *16.2 Gränsvärdesfunktioner*

Följande interna variabler kan övervakas med hjälp av gränsvärdesfunktionen *Fct LiMit 1* och *Fct LiMit 2*:

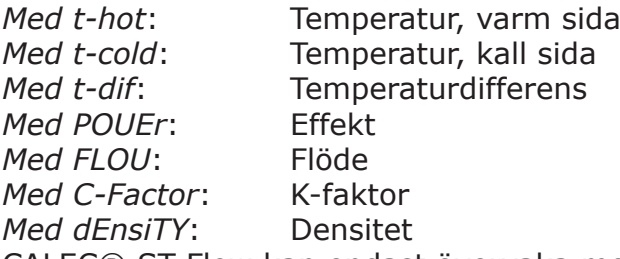

CALEC® ST Flow kan endast övervaka momentanvärdet vid pulsingång 1, alltså flöde med volympulser, effekt med energipuls eller massflöde med en masspuls.

Gränsvärdesfunktionen kan inte användas då inga interna värden beräknas från externa pulser.

En hysteres om 0 – 10% från gränsvärdet kan parametriseras: *HYS 1…10 %*

Den kumulativa tiden i sekunder visas i display *Cnt* för tiden då värdet överträder gränsvärdet: *Cnt 123*

Värdet på utsignalen kan inverteras för att reversera funktionen.

### *16.3 Gränsvärdesfunktion 1*

En enkel gränsvärdesövervakning *Fct LiMit 1* ger en utsignal så snart signalen överstiger ett positivt gränsvärde eller understiger ett negativt gränsvärde (se diagram). Signalen kan inverteras för att reversera funktionen:

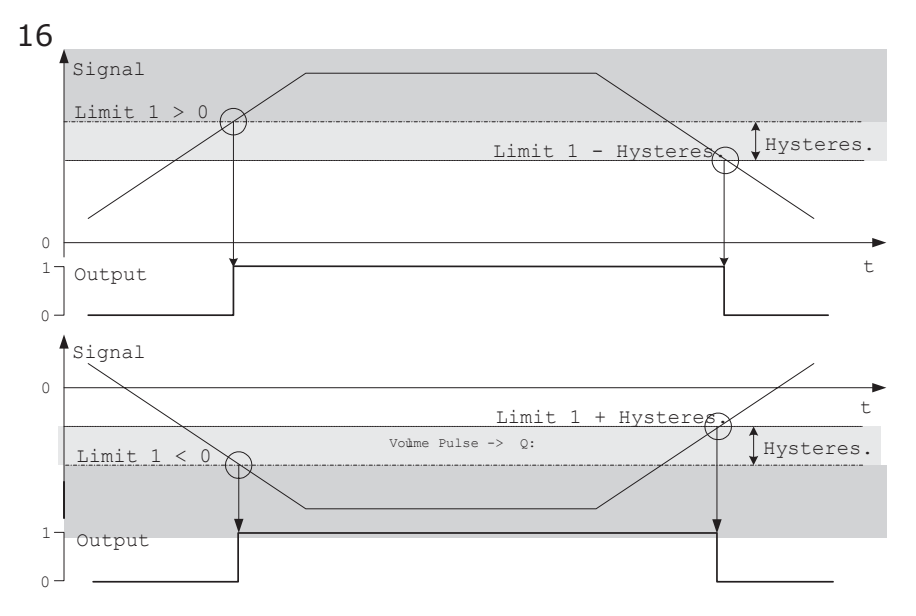

### *16.4 Gränsvärdesfunktion 2*

En dubbel gränsvärdesövervakning *Fct LiMit 2* ger en utsignal så snart signalen:

• överstiger det övre positiva gränsvärdet LV1 eller

• understiger det lägre positiva gränsvärdet LV2 eller understiger ett negativt gränsvärde (se diagram).

Och så snart signalen:

• understiger det lägre negativa gränsvärdet LV1 eller

• understiger det övre negativa gränsvärdet LV2 eller överstiger ett negativt gränsvärde (se diagram).

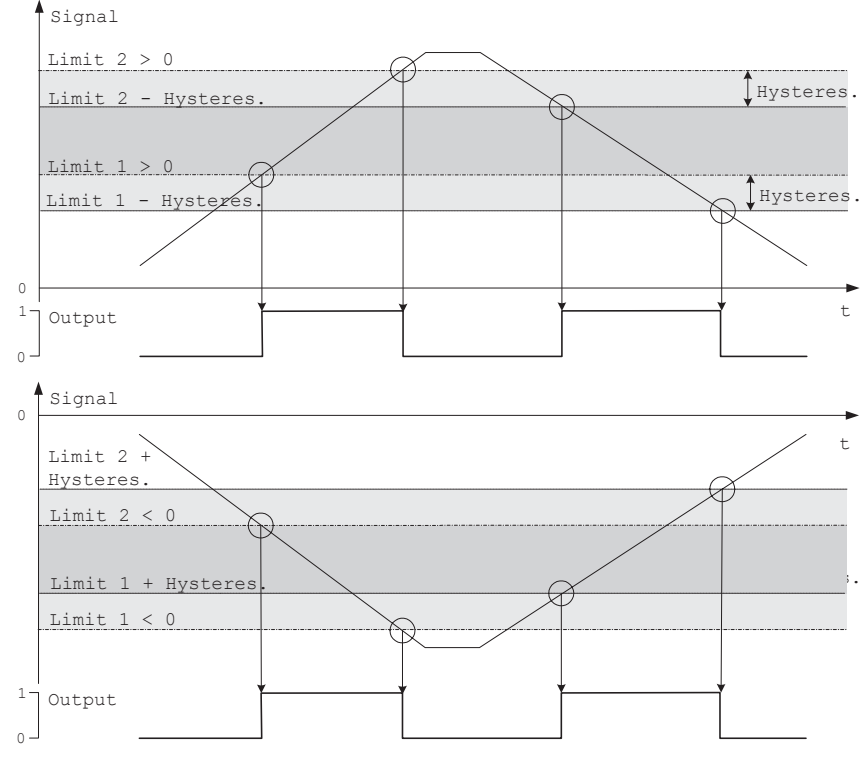

# *16.5 Larmfunktion*

Larmfunktion *Fct ASLArM* ger ett summalarm via angiven utgång. *Cnt \_\_s*: Visar den kumulativa tiden för alla fel.

### *16.6 M-Bus-funktion*

Funktionen *Fct M-bUS* tillåter M-bus att kontrollera utgången. *Cnt \_\_s*: Visar den kumulativa tiden kontakten är sluten.

# 17 Enheter: 8>>

### *17.1 CALEC® ST (Standard)*

Följande variabler visas eller kan väljas i enhetsmenyn:

1. Enheter och antal decimaler för energi, volym, extra räkneingångar, effekt, flöde samt temperatur. De möjliga värdena visas i diagrammet.

Exempel: E 0.01 kW: Visning av energi i kW med två decimaler.

Enheter för mediet med mass-funktionen kan väljas. **CALEC® ST FLOW** 

**CALEC® ST** 

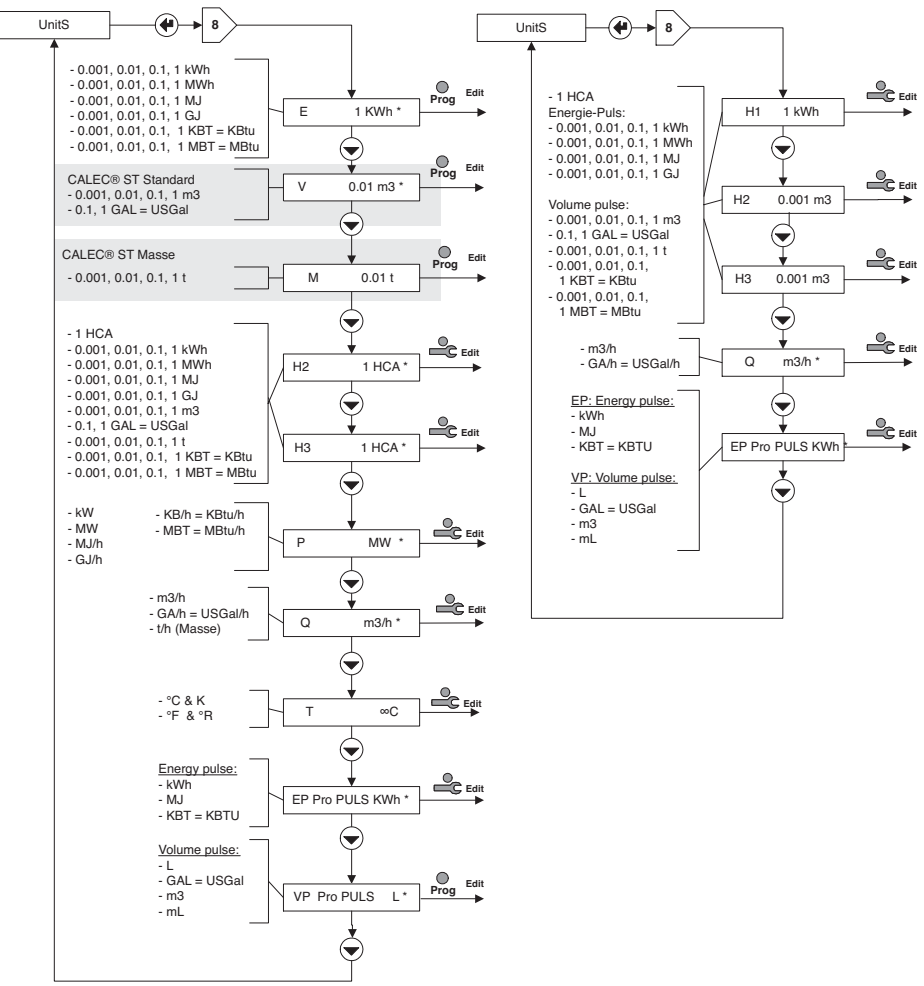

2. Förinställda enheter för energi- och volympulser: *EP per PULS*: Inställning - typ av energipuls. *VP per PULS*: Inställning - typ av volympuls.

#### **VIKTIGT:**

Dessa inställningar gäller alla pulsingångar. De begränsar valmöjligheterna för pulsvikt (se avsnitt ovan om ingångar)

### 18 M-Bus: 9**\***

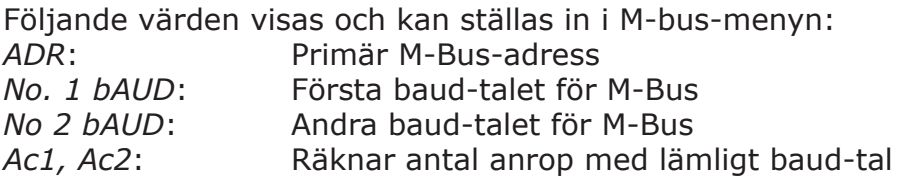

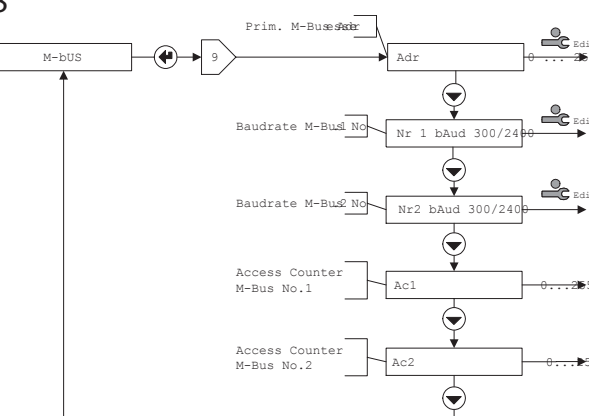

# 19 Konfigurationsmeny: 10 $\rightarrow$

### *19.1 CALEC® ST Standard*

Följande värden visas och kan ställas in i konfigurationsmenyn för standard-integreringsverk: *SMU*: Temperaturdifferens då verket slutar räkna energi (kallat low flow cut off).

*Rem*: Remanens = tiden för visning av momentanvärden (flöde och effekt) efter mottagande av den senaste pulsen. (i sek). Om tiden mellan pulserna överstiger, visas värdena som 0.

*Ftr*: Filter nummer 0 … 20; Filter för beräkning av aktuellt värde. Ju högre nummer desto längre fördröjningstid *Tv* för medelvärden.

Större *Tv* ska väljas om pulserna kommer med ojämna intervaller, för att förhindra kraftig variation av flödesvärdet.

Uppskattningsformel:

Tv ≈(Filternr.+1) \* 5 \* cykeltid

(20 s för batteriversion, 1 s för 230 VAC-version).

Loc: Aktiverad operatörsnivå (eller låst nivå)

RES: Återställning av larm och räknare enligt behörighet i diagrammet.

### *19.2 Glykol som tillval*

Om integreringsverket har glykol som tillval, kan materialvärden kontinuerligt läsas från kararaktäristik-kurvan. Vid uppstart ska mediumet (*Med*) och koncentrationen (*Con*) ställas in i procent (*%*)

Med: Värmemedium (medium)

Con: Koncentration av värmemedium

Våra tillgängliga medium syns i diagrammet.

#### **Observera!**

Integreringsverk med glykol som tillval har inget kalibreringsgodkännande och kan därmed inte kalibreras (verifieras).

### *19.3 CALEC® ST Flow*

Integreringsverket följer samma mönster som ett standardverk utom att "low flow cut off" funktionen inte är tillgänglig.

# 20 System: 11 >>

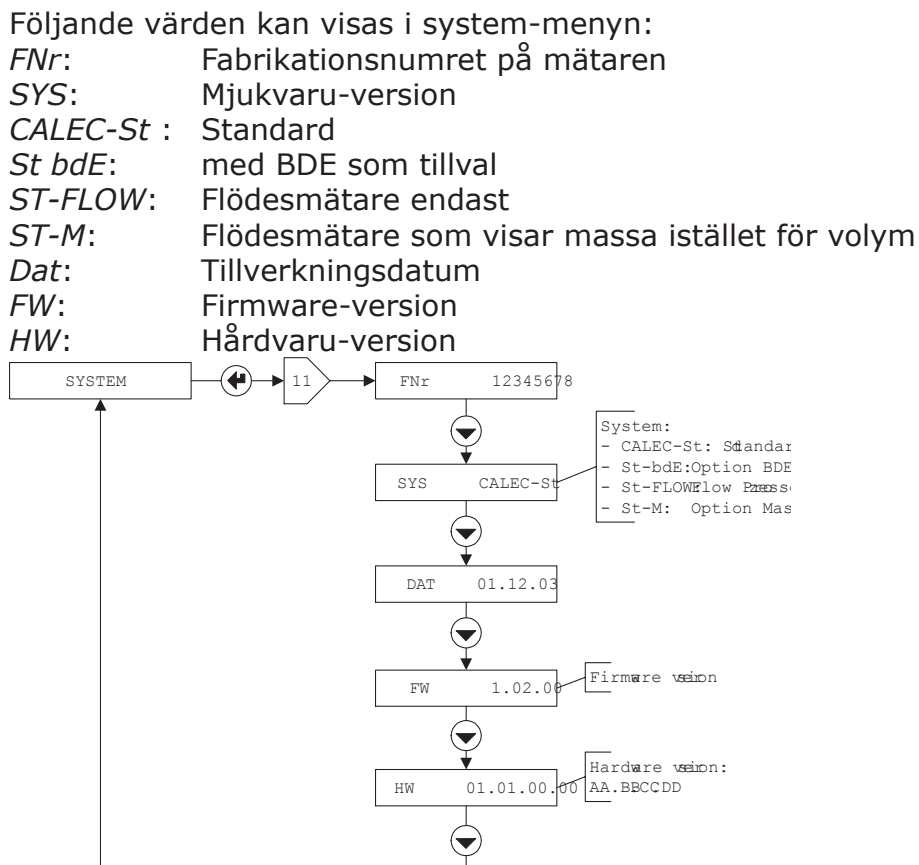

# 21 Inskrivning av siffror: 12 $\rightarrow$

Om en siffra med flera tecken ska anges i menyn gör man det enligt följande diagram: 1. Aktivera serviceläge genom att trycka in serivceknappen.

2. Välj värdet med Enter-knappen.

3. Skriv in nya siffror med val-knappen.

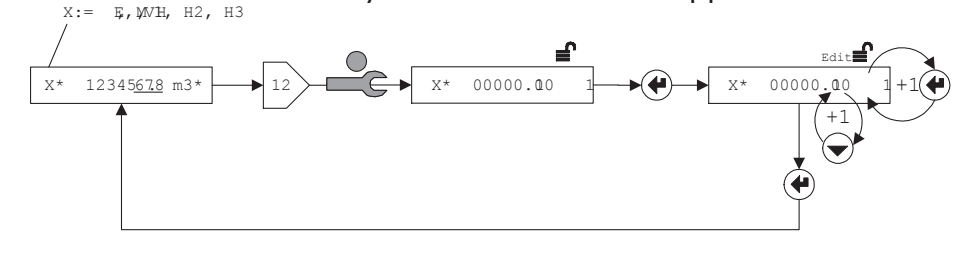

# 22 Datumangivelse: 13 $\blacktriangleright$

Om ett datum ska anges i menyn gör man det enligt följande diagram:

- 1. Aktivera serviceläge genom att trycka ner service-knappen.
- 2. Välj år, månad och dag (visa Y, m, d) med Enter-knappen.

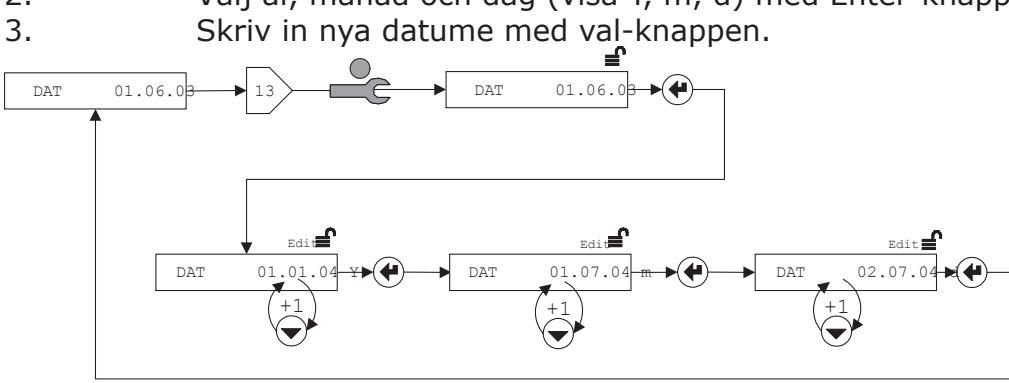

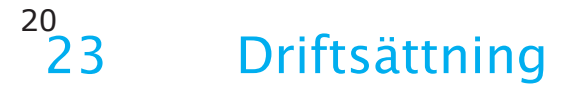

### *23.1 CALEC® ST (Standard)*

#### **23.1.1 Introduktion**

Denna beskrivning gäller idrifttagande av verifierade mätare, d.v.s. mätare med verifierbara parametrar som är fabriksinställda. Verifierbara parametrar och andra serviceparametrar kan bara ändras på plats om mätaren inte är verifierad. Dokumentation om detta på begäran.

#### **23.1.2 Förberedelse**

- 1. Kontrollera givartyp (Pt100, Pt500) och pulsvärde från vattenmätare
- 2. Kontrollera elektriska anslutningar
- 3. Gå igenom följande inställningar på mätaren

#### **23.1.3 Programmering**

Integreringsverket måste vara i programmeringsläge (visas som User Mode) för att kunna parametriseras enligt följande:

- 68 *INPUTS / No1 / ImP*
	- Pulsvärde av ingång 1 måste stämma med flödesmätarens specifikationer.
	- Exempel: 10 l/puls <-> ImP 10.000 L
- 68 *INPUTS / Sid* Montagesidan måste passa rörinstallationen. Exempel: Kall sida <-> Sid cold

Följande parametrar kan ändras i serviceläge:

- 38 *TIME / Dat, TIM*
- Kontrollera/ställa in datum och tid
- 38 *TIME / St1, St2*
- Ställa in debiteringsdatum
- För M-Bus-mätare:
- 98 *M-Bus / Adr / No1bAud, No2bAud*
- Ställa in primär M-bus-adress och baudrate
- För mätare med extra pulsingångar:
- 68 *INPUTS / No2, No3 / ImP*
- Val av pulsvikt för extra pulsingång H2 och H3.
- Vid användning av pulsutgångar och andra funktioner:
- Se sektion <ERG> 7> UTGÅNGAR
- Se avsedd sektion för mer om mer om andra versioner och tillval.

#### **23.1.4 Funktionskontroll**

#### 28 *INSTANT / Th, Tc, Q*

Kontrollera mätaren under drift för att säkerställa rimligheten hos varm och kall temperatur (*Th* and *Tc*) och flöde *Q*.

Stäng kapslingen och dra åt skrivarna enligt punkt 8 i installationsanvisningen.

#### *23.2 Mätarversioner och tillval*

Denna sektion beskriver ytterligare åtgärder nödvändiga för specialversioner och mätare med tillval.

#### **23.2.1 BDE som tillval**

BDE: Om värme och kyla går i samma rör kan framledningstemperaturen vara både varmare och kallare än returtemperaturen. Med tillvalet för dubbelriktad energimätning BDE kan CA-LEC® ST registrera energi för kyla och värme i två separata räknare. Energi och volym visas enligt:

0<sup>→</sup>/ E+, E-, V+, VE+ E+: Energi, värme E- : Energi, kyla V+ : Volym, värme V- : Volym, kyla

#### **23.2.2 GLY som tillval**

GLY: Vid användning av glykol-baserad värmebärare för frysskydd i kylsystem eller anläggning med solfångare kan mediets karakteristik kompenseras i CALEC® ST genom följande procedur: 10<sup>b</sup> CONFIG / Med

Välj medie 10<sup>**D**</sup> CONFIG / Con Välj koncentration av värmebäraren i %

#### **23.2.3 Massa som tillval**

CALEC® ST finns även för summering av massa (vikt) istället för volym. Detta gäller både i display och i pulsutgångarna. Det visas enligt följande: 0<sup>p</sup>/ M för massa

#### **23.2.4 LON som tillval**

CALEC® ST kan utrustas med ett LONMARK®3.2 certifierat LON interface för fri topologi (FTT-10A).

LON-kortet förklaras i den tekniska dokumentationen "CALEC® ST LON FTT-10A interface".

#### **23.2.5 CALEC® ST Flow**

CALEC® ST Flow är en variant på integreringsverket för användning som flödesmätare, utan anslutning till temperaturgivare.

Istället för volym V visas:

0<sup>t</sup>H1 för extra pulsingång 1

Värdena tillgängliga för energimätaren(E, Th, Tc etc.) visas inte.

### 24 Backup av data

Vid bruten matning sparas alla data på enhetens EEPROM enligt följande:

Batterienhet: dagligen (24.00)

230 VAC-enhet: alla data behålls vid spänningsbortfall när internt batteri finns. Om internt batteri saknas: en gång per timme.

# 25 Validering/efterkalibrering

En data-logger (EEPROM), där viktiga parameterar är sparade finns på integreringsverkets kretskort. Detta konfigurationsminne förenklar byte av enhet när det är dags för validering. En ersättningsenhet med korrekta (verifierade) kalibreringsparametrar (pulsvärde, montagesida o.s.v.) behöver bra pluggas in. Övriga parametrar behöver inte programmeras om. Kabelanslutningarna kan lämnas orörda.

### *25.1 Utesittningstid*

Kalibrerade mätare returneras till fabriken för efterkalibrering när utesittningtiden gått ut. CALEC® ST har fördelen att endast beräkningsdelen behöver returneras. Kabelanslutningarna kan lämnas orörda.

Tack vare att minnet ligger på kretskortet i kapslingen kan mätpunktens data behållas (gäller ej kalibreringsdata).

### *25.2 Revisionsmoduler*

Returnering av beräkningsmoduler för kalibrering tar normalt 5-10 dagar. Denna tid kan kortas för revisionsmoduler med följande nummer:

Batteri Pt100 92404 Batteri Pt500 92405 Batteri Flow 92406 230VAC Pt100 92407 230VAC Pt500 92994 230VAC Flow 92995

# $22$ <br> $26$ Tekniska data

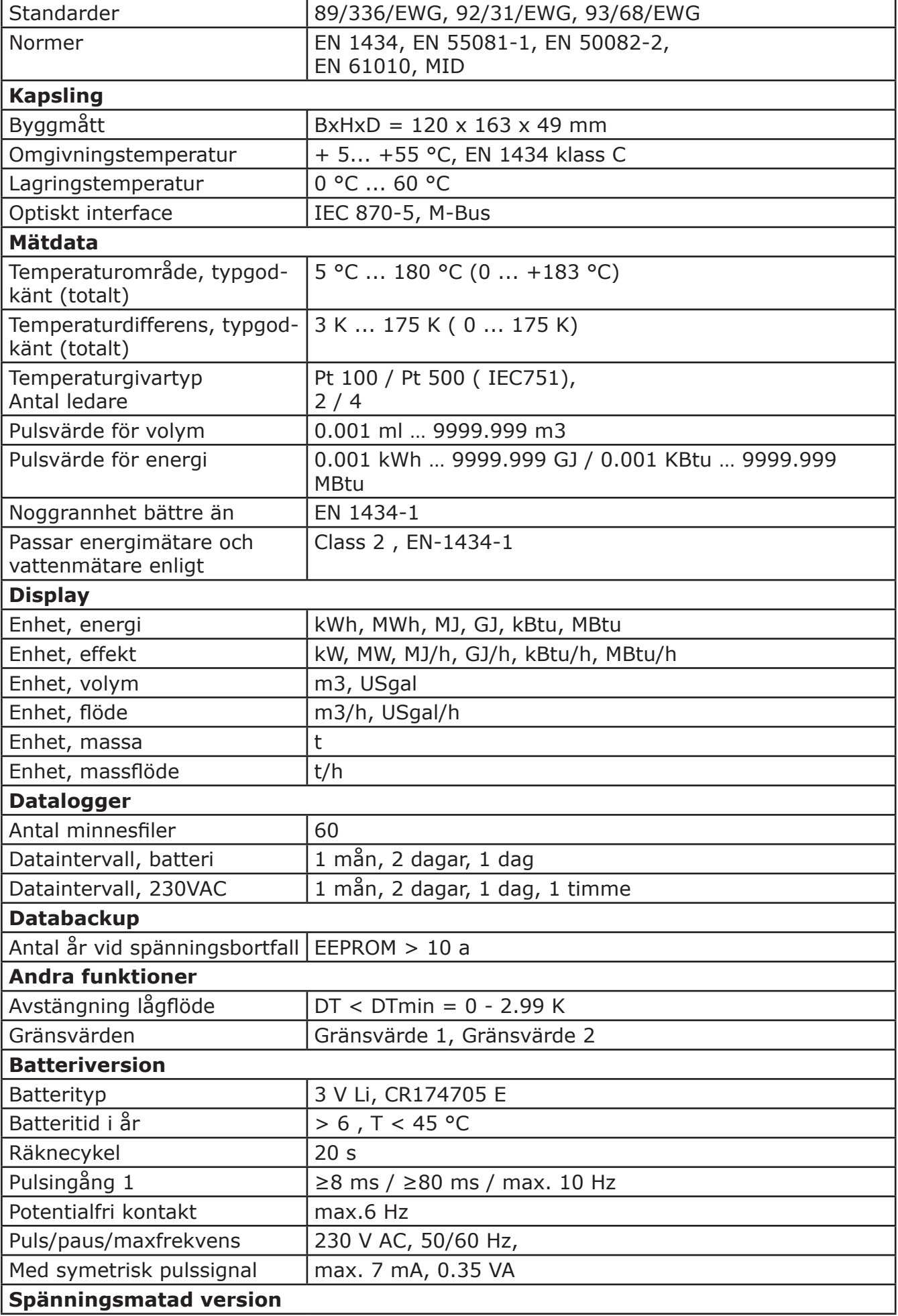

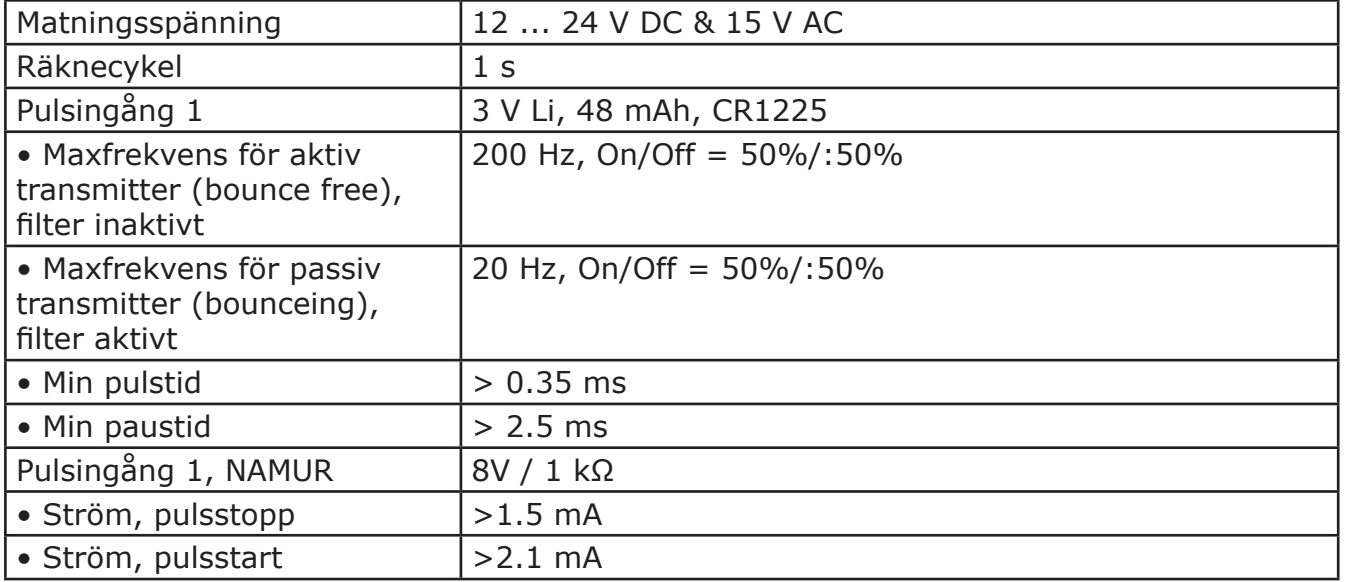

# 27 Borrhålsschema

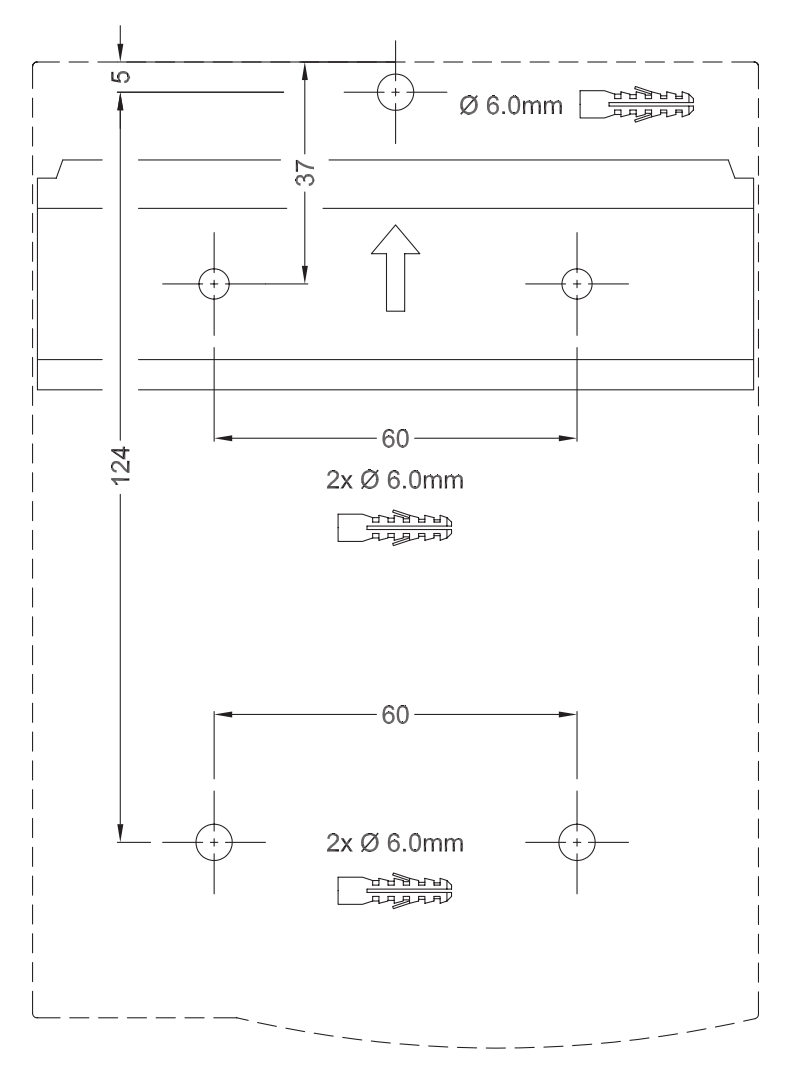

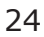

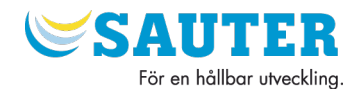

Anteckningar:

Distributör:

#### **Sauter Automation AB**

Krossgatan 22B 162 50 VÄLLINGBY Tfn. 08-620 35 00 Fax. 08-739 86 26 www.sauter.se<br>info@sauter-bc.com info@sauter-bc.com